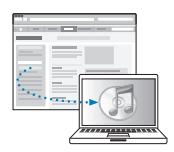

Descarregue e instale o iTunes a partir de www.apple.com/pt/ipod/start.

Ver guia do utilizador: www.apple.com/pt/support/manuals/ipod.

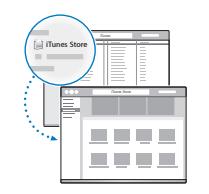

Obtenha música e muito mais na iTunes Store.

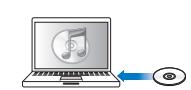

É também possível importar música de CDs.

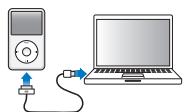

Ligue à porta USB do computador (não do teclado) para configurar e começar a carregar.

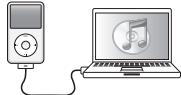

(poderão demorar algum tempo a aparecer quando o iPod classic está a carregar).

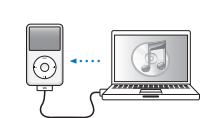

Transfira conteúdo enquanto a bateria carrega.

A carregar Carregado 

Carregue totalmente ou pelo menos durante 4 horas, enquanto o computador está activo.

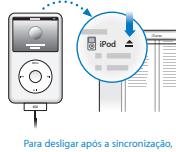

clique em Ejectar (<del>A</del>).

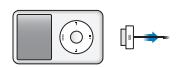

Em seguida, retire o cabo.

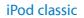

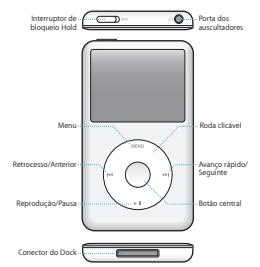

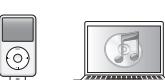

Siga as instruções no ecrã

Para obter instruções completas e informações de segurança importantes, consulte o *Guia do Utilizador do iPod classic:* www.apple.com/pt/support/manuals/ipod Seja responsável no uso deste produto para ouvir música.

www.apple.com/ipodclassic www.apple.com/support/ipodclassic © 2009 Apple Inc. Todo os direitos reservados. Apple, o logótipo Apple, iPod, iPod classic e iTunes são marcas comerciais da Apple Inc., registadas nos EUA e noutros países. iTunes Store é uma marca de serviço da Apple Inc., registadas nos EUA e noutros países. PO034-5054-A Printed in XXXX

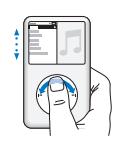

Percorra os itens.

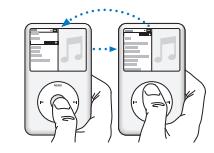

Escolha um item. Prima Menu para retroceder.

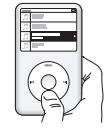

Reproduza ou suspenda a reprodução de uma música  $(*)$ n).

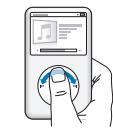

Ajuste o volume.

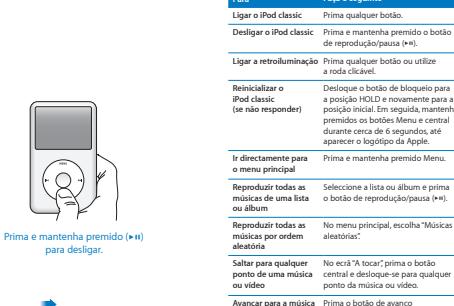

 $\overline{a}$ 

para desligar.

◠

Desactive a roda clicável.

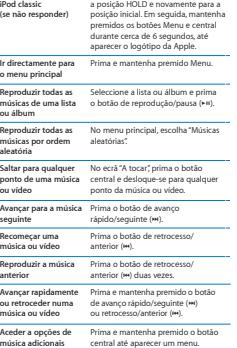

**Para Faça o seguinte** Prima qualquer botão. **Desligar o iPod classic** Prima e mantenha premido o botão de reprodução/pausa (\*<sup>11</sup>). Prima qualquer botão ou utilize

*i* Pod classic

Iniciação Rápida